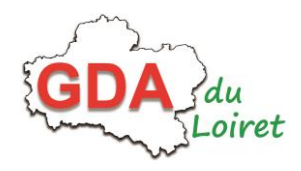

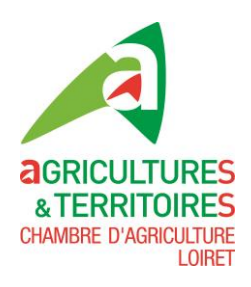

## **Utilisation de l'extranet des GDA du Loiret**

L'extranet réservé aux adhérents est maintenant disponible. Il vous permettra de retrouver l'intégralité des publications de vos conseillers.

Il est disponible à l'adresse suivante :<https://extranet-loiret.chambres-agriculture.fr/> ou sur le site de la Chambre d'agriculture en page d'accueil :

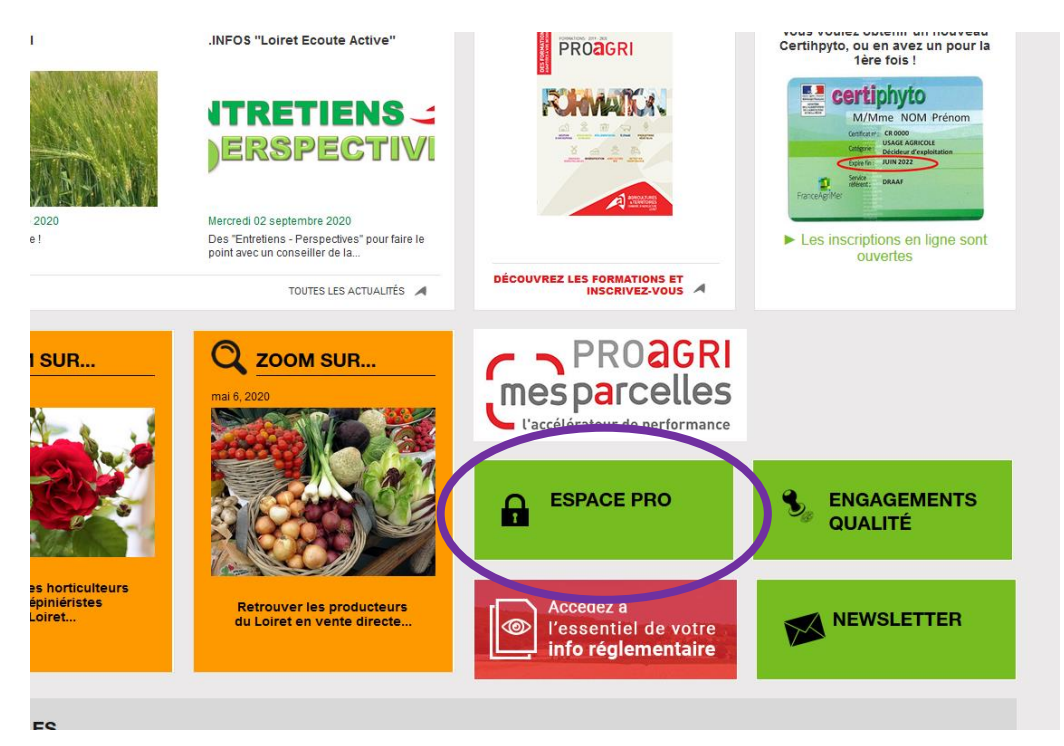

Ou dans la rubrique Piloter son exploitation > Groupes de développement > Loiret

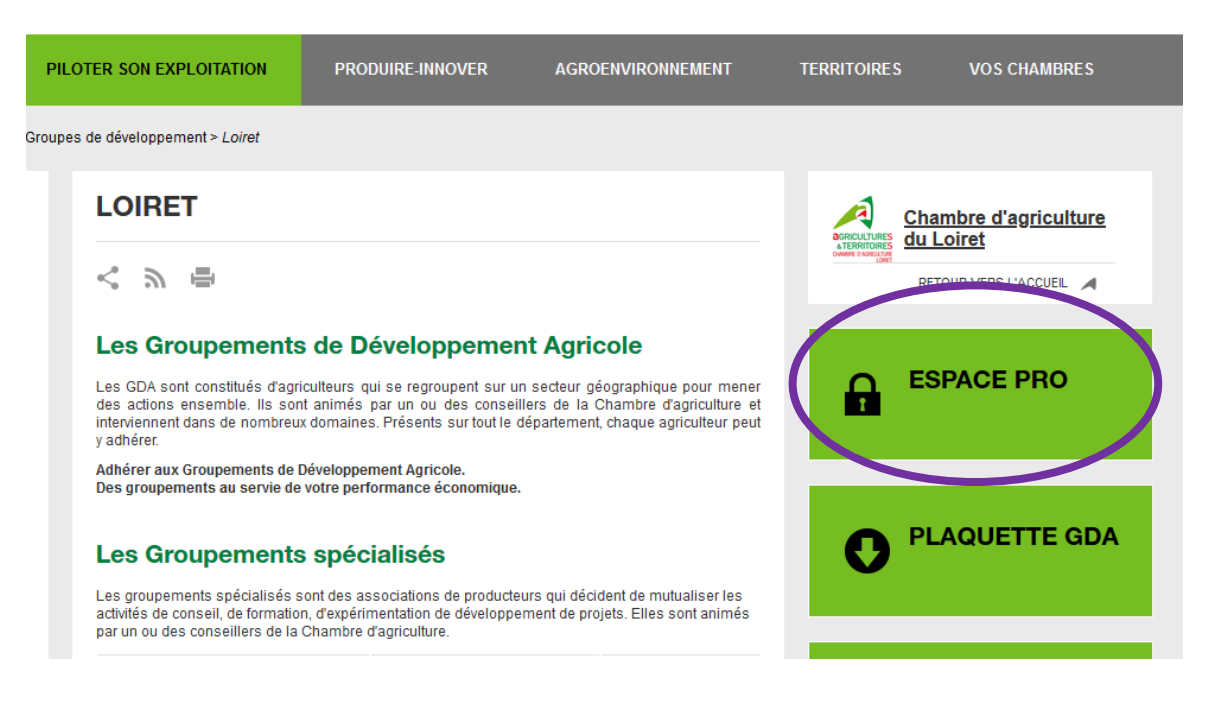

## **Première connexion (ces étapes ne seront à réaliser qu'une fois)**

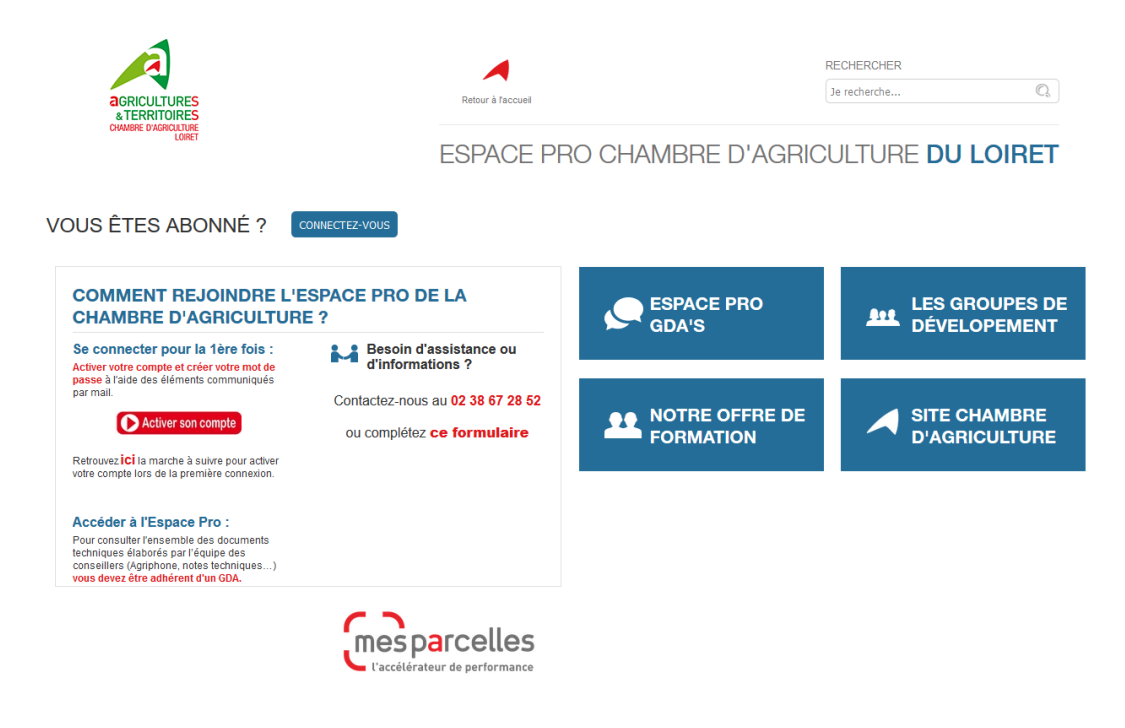

La première étape est d'activer votre compte.

Sur l'écran présenté ci-dessus, cliquez sur le bouton **O** Activer son compte S'ouvre alors l'écran suivant :

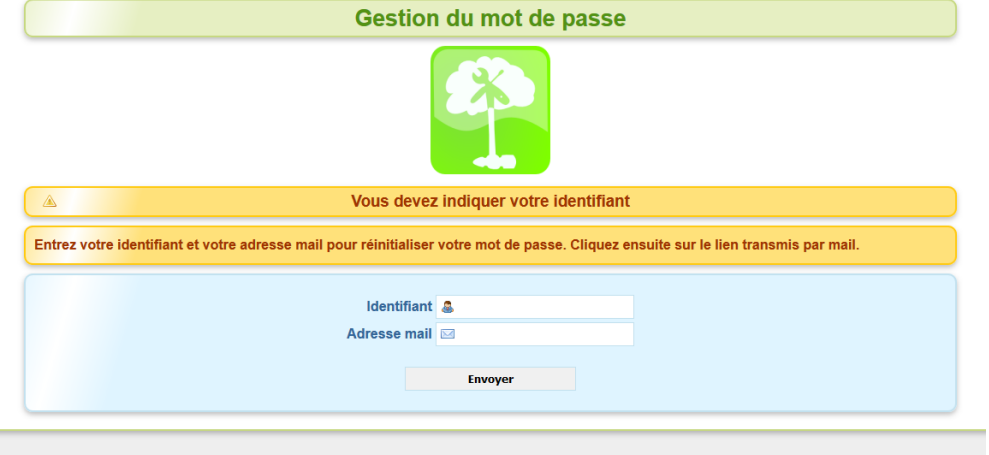

Rentrez votre identifiant (voir ci-dessus) ainsi que votre adresse mail.

Votre identifiant se compose de la façon suivante : 7 premières lettres de votre nom de famille suivies de l'initial de votre prénom puis 45d (le tout sans accent et sans espace).

Par exemple :

- Pour Jean Dupont : dupontj45d
- Pour Michel Vaillant : vaillanm45d
- Pour Jean-Michel Durand : durandj45d

Pour rappel un seul compte a été créé par exploitation (car lié au numéro SIREN).

Concernant l'adresse mail, il s'agit de celle connue par la Chambre d'Agriculture, celle via laquelle vous recevez les informations de votre GDA par exemple. Cliquez ensuite sur « Envoyer ».

Vous devez recevoir dans les 10 minutes suivantes un e-mail de confirmation (pensez à vérifier aussi vos courriers indésirables ou spams). Cliquez sur le lien contenu dans ce mail.

Vous obtenez l'écran suivant qui vous permet de créer votre mot de passe :

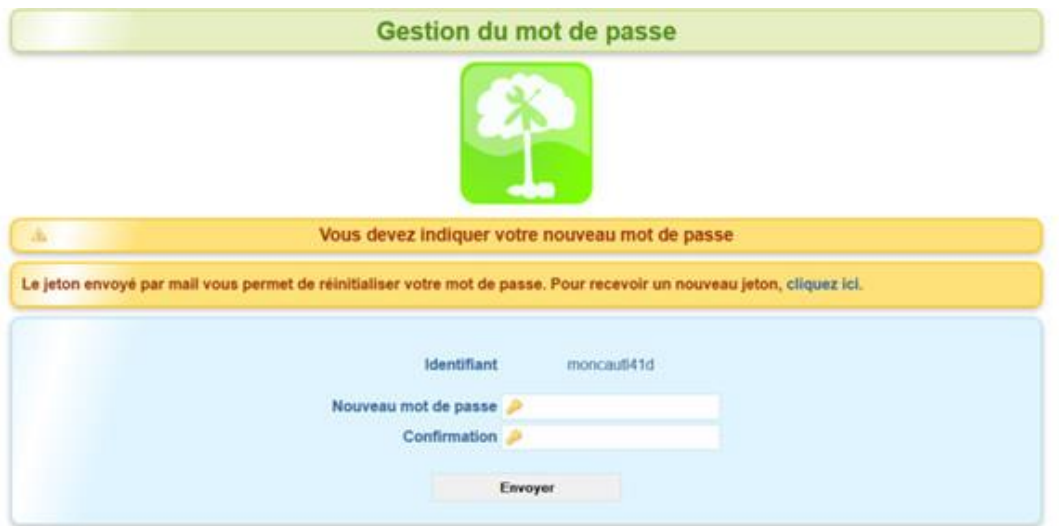

Le mot de passe choisi doit contenir au moins 8 caractères dont au moins 1 lettre, 1 chiffre, 1 majuscule, 1 minuscule.

Votre mot de passe est maintenant créé, vous pouvez l'utiliser avec votre identifiant pour vous

connecter à l'extranet et retrouver tous nos documents en cliquant sur sur la page d'accueil !

Si vous rencontrer des difficultés pour activer votre compte, créer votre mot de passe, vous pouvez contacter *Estelle NORMAND au 02 38 67 28 52.*